# Ποσοστημόρια – Θηκόγραμμα

**Δ. Κουλουμπού**

#### Μέτρα Σχετικής Θέσης

#### Εκατοστημόρια (ή Εκατοστιαίες Θέσεις)

▪Τα *εκατοστημόρια (percentiles)* αποτελούν γενίκευση της έννοιας της διαμέσου.

#### Μέτρα Σχετικής Θέσης

#### Εκατοστημόρια (ή Εκατοστιαίες Θέσεις)

**■Το k –εκατοστημόριο** ενός συνόλου μετρήσεων είναι εκείνη η τιμή, η οποία, όταν οι τιμές διαταχθούν κατ' αύξουσα σειρά, έχει από αριστερά της το  $k\%$  του συνόλου των μετρήσεων και από δεξιά της το υπόλοιπο  $(100 - k)\%$ .

#### Προσδιορισμός του  $\mathbf{k}$  - Εκατοστημόριου

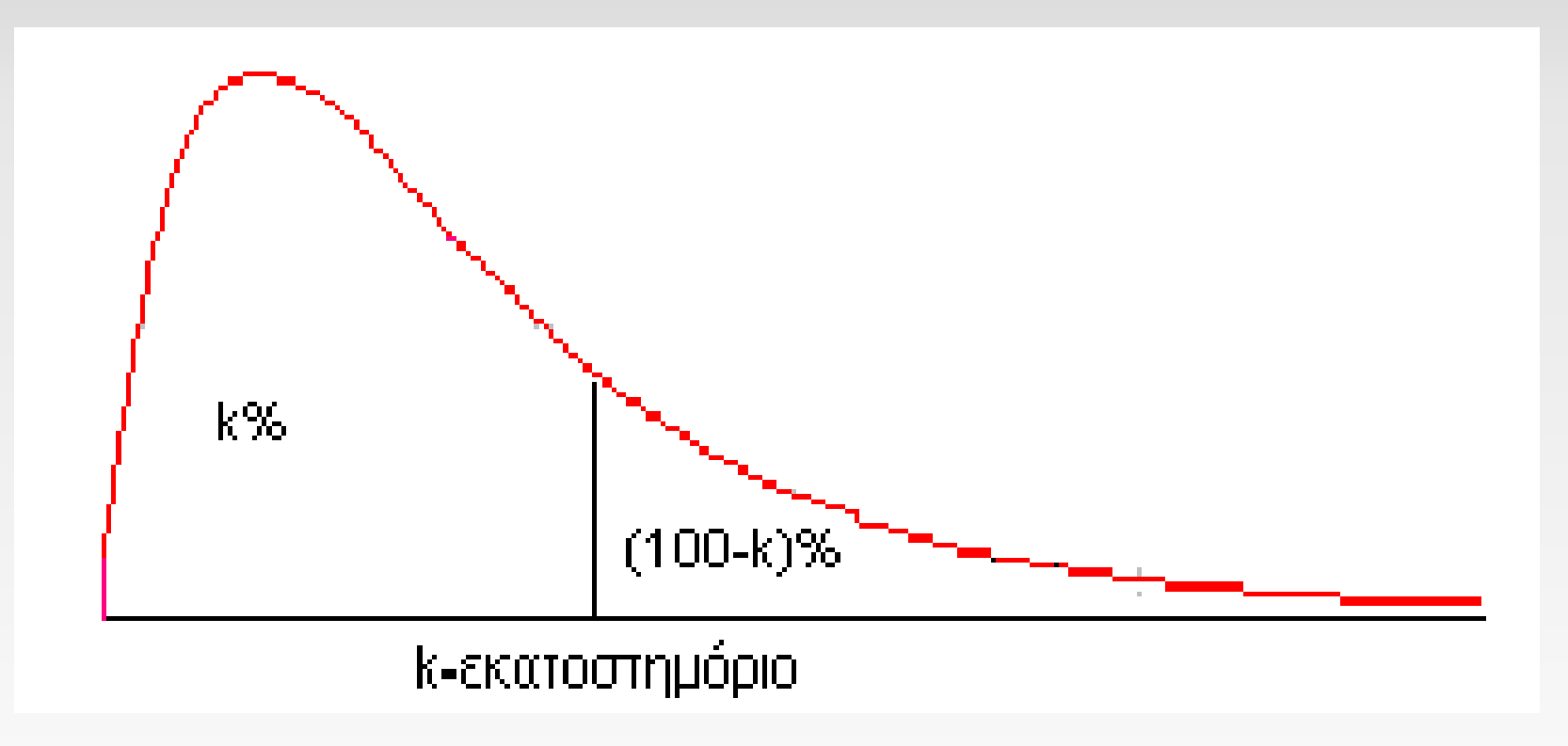

# $p^{th}$  Εκατοστημόριο – Ερμηνεία

#### **Ερμηνεία:**

Το  $\boldsymbol{p^{th}}$  εκατοστημόριο ενός συνόλου στοιχείων είναι μία τιμή τέτοια ώστε **τουλάχιστον το** % **των παρατηρήσεων είναι ίσα ή μικρότερα με την τιμή αυτή και τουλάχιστον**  (100 − p)% είναι ίσα ή μεγαλύτερα.

# $p^{th}$  Εκατοστημόριο – Υπολογισμός

#### **Υπολογισμός:**

Για τον υπολογισμό του  $\bm{p^{th}}$  εκατοστημορίου ενός δείγματος μέγεθος η

➢Ταξινομούμε τις τίμές του δείγματος σε αύξουσα σειρά.

 $\blacktriangleright$ Υπολογίζουμε τη θέση  $i$  που είναι η θέση του  $\boldsymbol{p^{th}}$ εκατοστημορίου

$$
i=\frac{p}{100}n
$$

# $\boldsymbol{p^{th}}$  Εκατοστημόριο

▪**Αν το δεν είναι ακέραιος**, στρογγυλοποιούμε προς τα πάνω. **Το εκατοστημόριο είναι η τιμή στη θέση** .

▪**Αν το είναι ακέραιος το εκατοστημόριο είναι ο μέσος όρος των θέσεων** *i* **και**  $i + 1$ **.** 

# Παράδειγμα

▪Για το ενενηκοστό εκατοστημόριο στα δεδομένα του πίνακα, τα οποία είναι τοποθετημένα σε αύξουσα σειρά,

$$
i=\frac{p}{100}n=\frac{90}{100}70=63.
$$

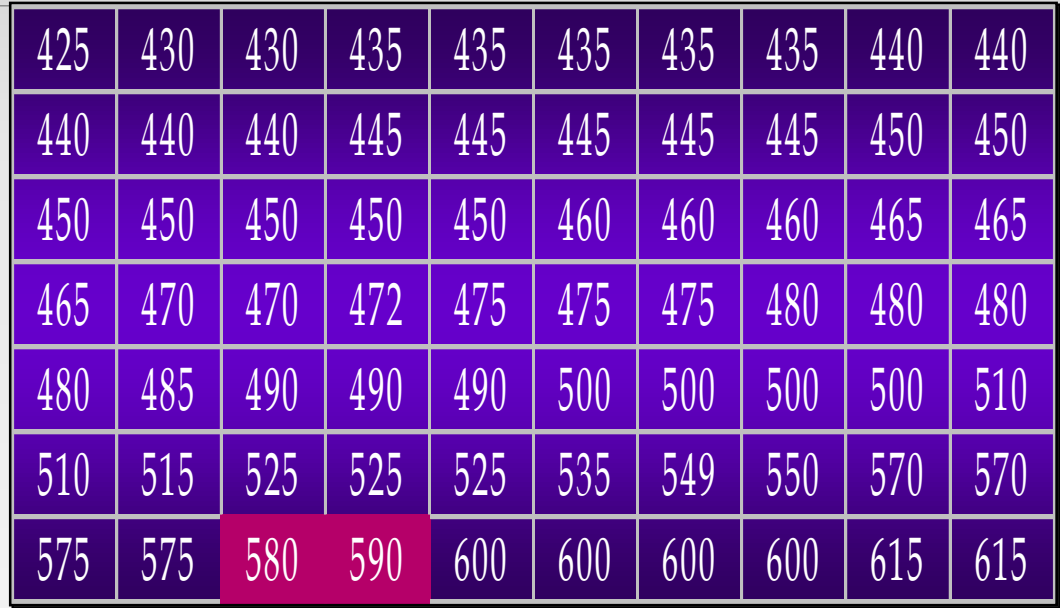

## Παράδειγμα

**■Εφόσον το i είναι ακέραιος το** ενενηκοστό εκατοστημόριο είναι ο μέσος όρος των θέσεων 63 και 64.

Άρα

90<sup>o</sup> εκατοστημόριο = 
$$
\frac{580+590}{2}
$$
 = 585

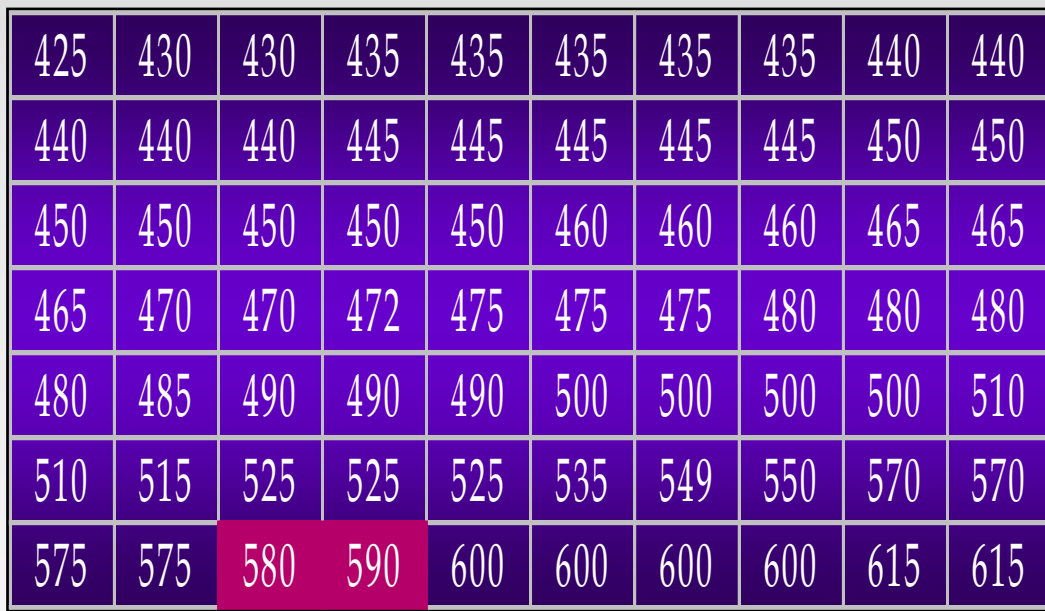

## Τεταρτημόρια

Τα τεταρτημόρια (quartiles) είναι συγκεκριμένα εκατοστημόρια.  $\bullet$  **1<sup>o</sup> Τεταρτημόριο:**  $Q_1 = 25$ **<sup>o</sup> Εκατοστημόριο** 

**-2<sup>°</sup> Τεταρτημόριο:**  $Q_2 = 50^\circ$  **Εκατοστημόριο = Διάμεσος (δ** 

**-3<sup>°</sup> Τεταρτημόριο:**  $Q_3 = 75$ **<sup>°</sup> Εκατοστημόριο** 

# Τεταρτημόρια

 $\blacksquare$ Τα τεταρτημόρια  $Q_1,Q_2,Q_3$  χωρίζουν ένα ταξινομημένο σύνολο παρατηρήσεων (από τη μικρότερη στη μεγαλύτερη τιμή) σε 4 μέρη με (περίπου) ίδιο αριθμό παρατηρήσεων στο καθένα.

# Τεταρτημόρια – Ερμηνεία

▪Τουλάχιστον το 25% των παρατηρήσεων είναι μικρότερες  $\eta$  ίσες από την τιμή  $Q_1$ .

 $\blacksquare$ Το  $Q_2$  είναι η διάμεσος.

 $\blacksquare$ Τουλάχιστον το 25% των παρατηρήσεων είναι μεγαλύτερες ή ίσες από την τιμή  $Q_3$ .

Τεταρτημόρια – Υπολογισμός

■Η τιμή του τεταρτημόριου  $Q_i$ , $(i = 1, 2, 3)$  υπολογίζεται από τον τύπο

$$
Q_i = x_A + \Delta(x_{A+1} - x_A)
$$

Όπου

 $A$ : το ακέραιο μέρος του  $i(n + 1)/4$  $\Delta$ : το δεκαδικό μέρος του  $i(n + 1)/4$ 

# Τεταρτημόρια – Παράδειγμα

14 φοιτητές έλαβαν τις ακόλουθες βαθμολογίες στις εξετάσεις ενός μαθήματος (με άριστα το 100).

#### 47, 48, 56, 57, 59, 67, 67, 78, 80, 89, 89, 89, 89, 94

Εφόσον τα δεδομένα είναι ταξινομημένα σε αύξουσα σειρά προχωράμε απευθείας στον υπολογισμό.

#### Τεταρτημόρια  $\triangleright$ Για το  $Q_1$ :

$$
\frac{i(n+1)}{4} = \frac{1(14+1)}{4} = 3,75 = 3 + 0,75,
$$
  
 
$$
4 \qquad \qquad \angle A = 3, \qquad \Delta = 0,75
$$

$$
Q_1 = x_3 + \Delta(x_4 - x_3) = 56 + 0.75(57 - 56) = 56,75
$$

47, 48, 56, 57, 59, 67, 67, 78, 80, 89, 89, 89, 89, 94

#### Τεταρτημόρια  $\blacktriangleright$ Για το  $Q_3$ :

$$
\frac{i(n+1)}{4} = \frac{3(14+1)}{4} = 11,25 = 11 + 0,25,
$$
  
 
$$
4 \overline{A \rho \alpha} \quad A = 11, \quad \Delta = 0,25
$$

$$
Q_3 = x_{11} + \Delta(x_{12} - x_{11}) = 89 + 0.25(89 - 89) = 89
$$

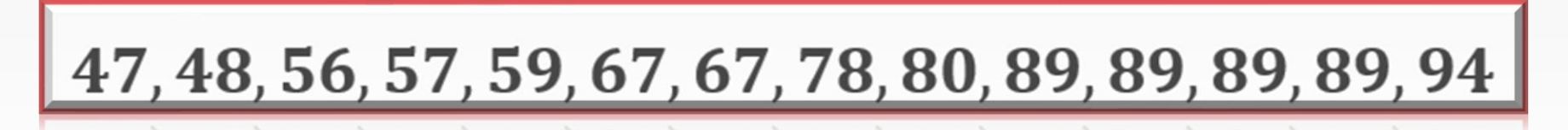

▪Για να υπολογίσουμε τα εκατοστημόρια στο **SPSS** είναι βασικό να γνωρίζουμε τις εξής δυνατότητες του **SPSS**:

**-Η Επιλογή Quartiles** εμφανίζει τα τεταρτημόρια  $Q_1$  (25%),  $Q_2$  (50%),  $Q_3$  (75%).

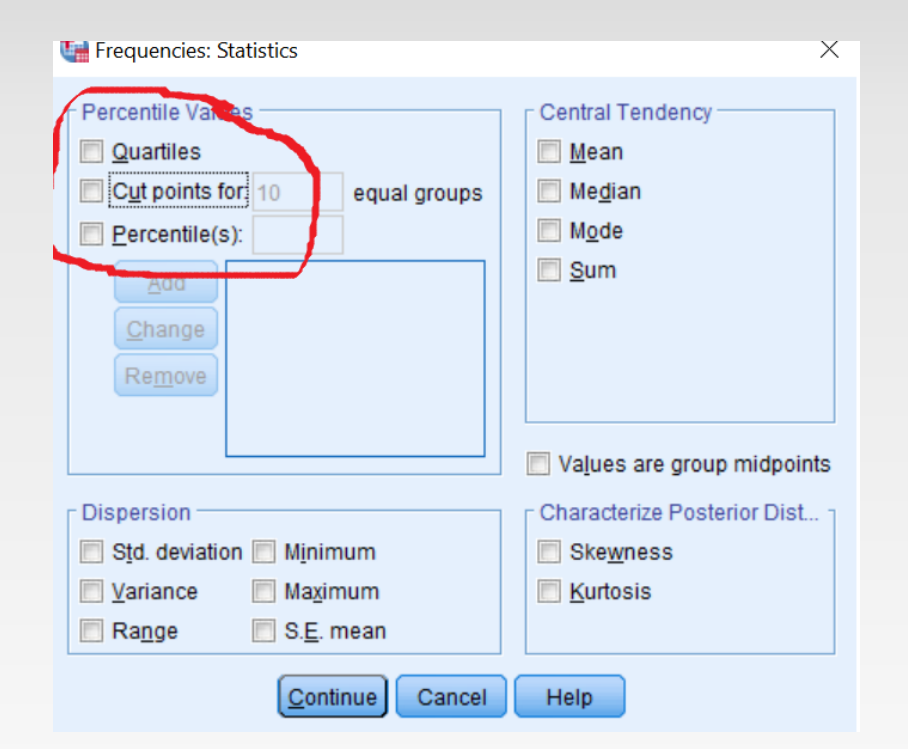

**-Η επιλογή Cut points for δίνει την** δυνατότητα, στα ταξινομημένα κατά αύξουσα σειρά δεδομένα της μεταβλητής, να τα χωρίσει σε k ίσα μέρη και να δώσει τα αποτελέσματα (ποσοστημόρια των κομβικών σημείων).

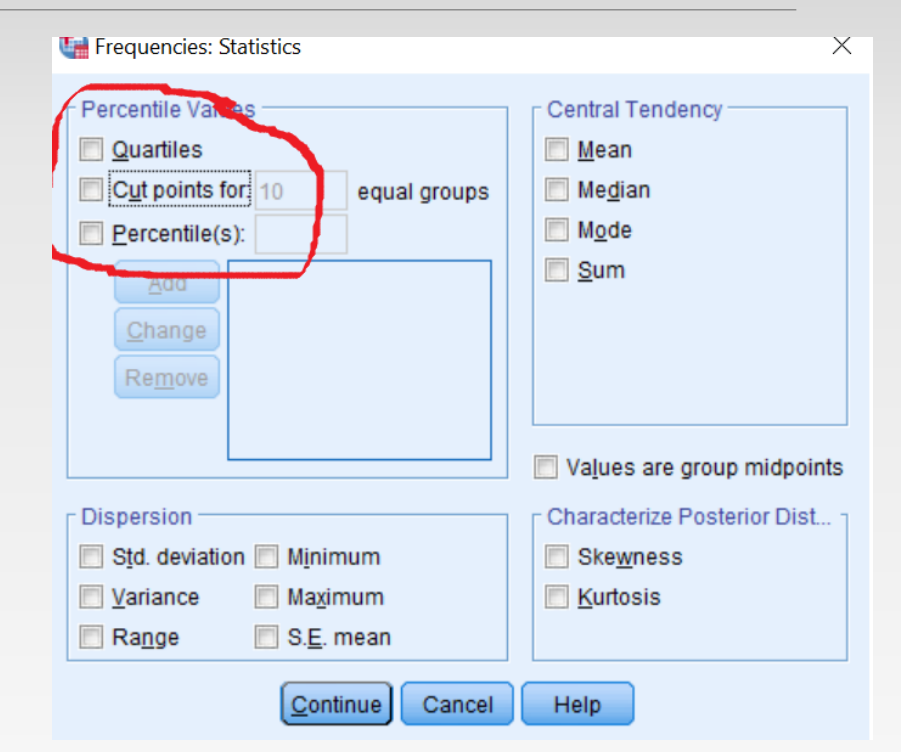

#### ▪Πχ:

➢Αν χωρίσουμε το δείγμα μας σε 10 ίσα μέρη θα πάρουμε σαν αποτέλεσμα τα ποσοστημόρια 10%, 20%, … , 90%.

➢Αν χωρίσουμε το δείγμα μας σε 5 ίσα μέρη θα πάρουμε σαν αποτέλεσμα τα ποσοστημόρια 20%, 40%, 60%, 80%.

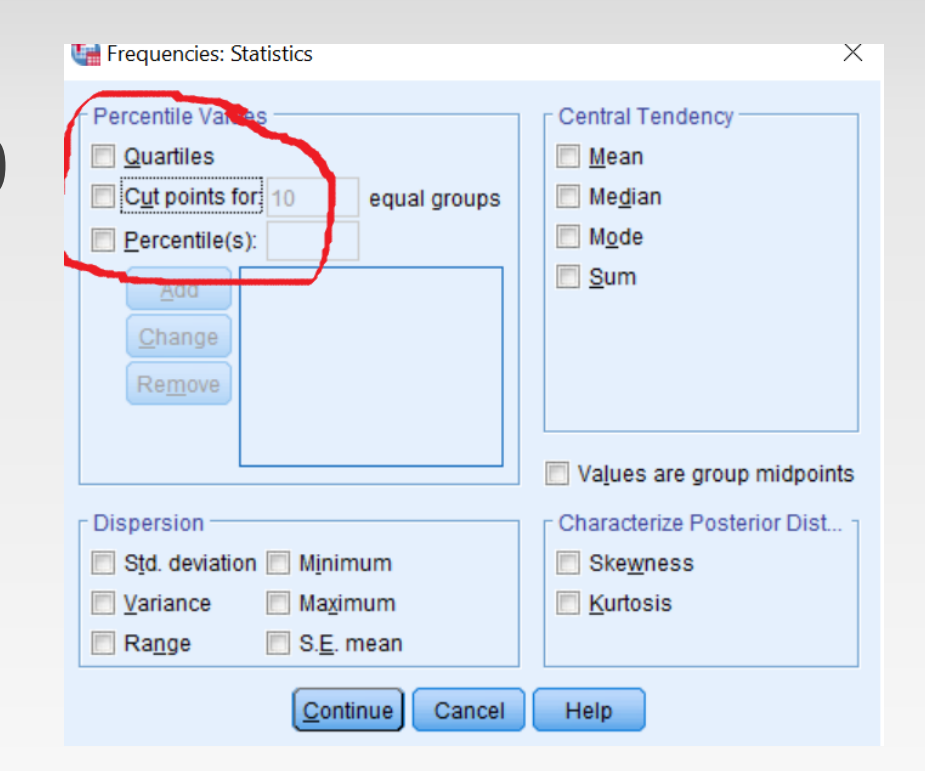

**■Τέλος η επιλογή Percentiles** δίνει την δυνατότητα εμφάνισης ενός ή περισσοτέρων συγκεκριμένων ποσοστημορίων.

➢π.χ. το ποσοστημόριο 85%.

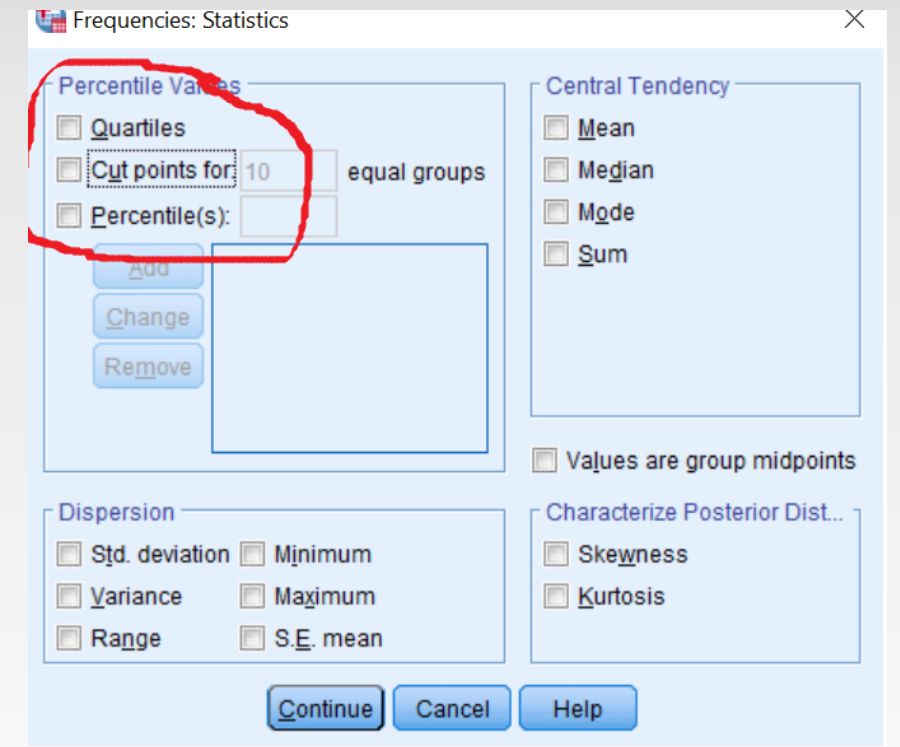

Για παράδειγμα στα δεδομένα του αρχείου 01\_Άσκηση DATA.sav, θα υπολογίσουμε για την μεταβλητή βαθμολογία

- **· Τα τεταρτημόρια,**
- ▪Τα ποσοστημόρια 10%, 20%, … , 90%
- $\blacksquare$ Καθώς και τα ποσοστημόρια 2%, 23% και 85%.

➢Αρχικά ακολουθούμε την διαδρομή

#### Analyze  $\rightarrow$  Descriptive Statistics  $\rightarrow$  Frequencies

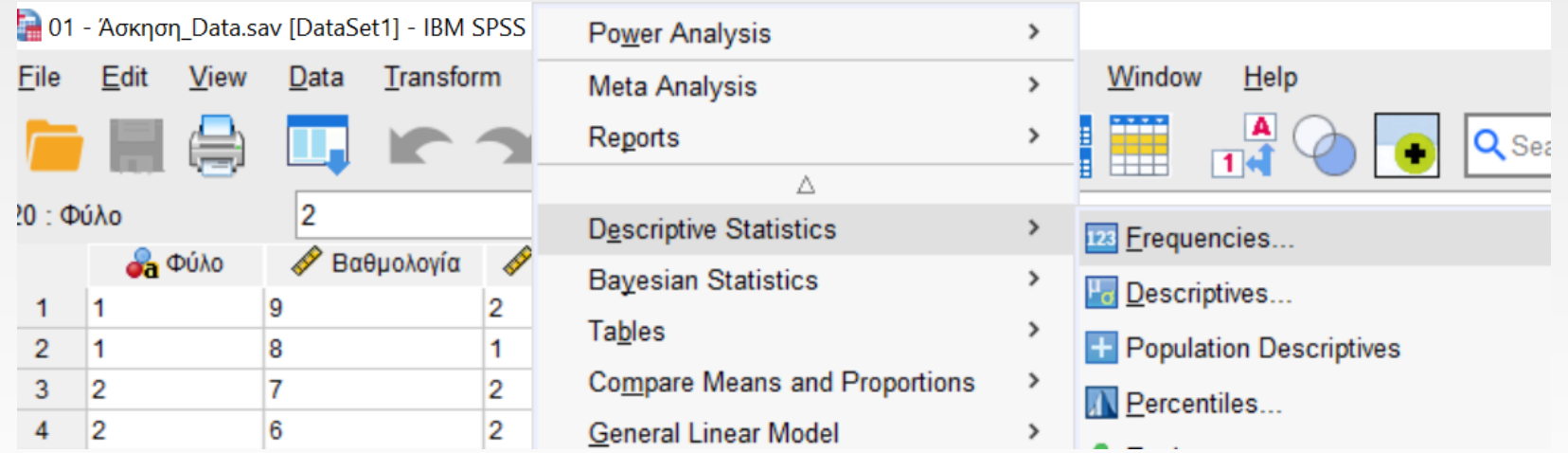

➢Στην συνέχεια στο παράθυρο **frequencies** μεταφέρουμε στο δεξιό παράθυρο **variables** την μεταβλητή της οποίας θέλουμε να υπολογίσουμε εκατοστημόρια και στην συνέχεια επιλέγουμε το **statistics.**

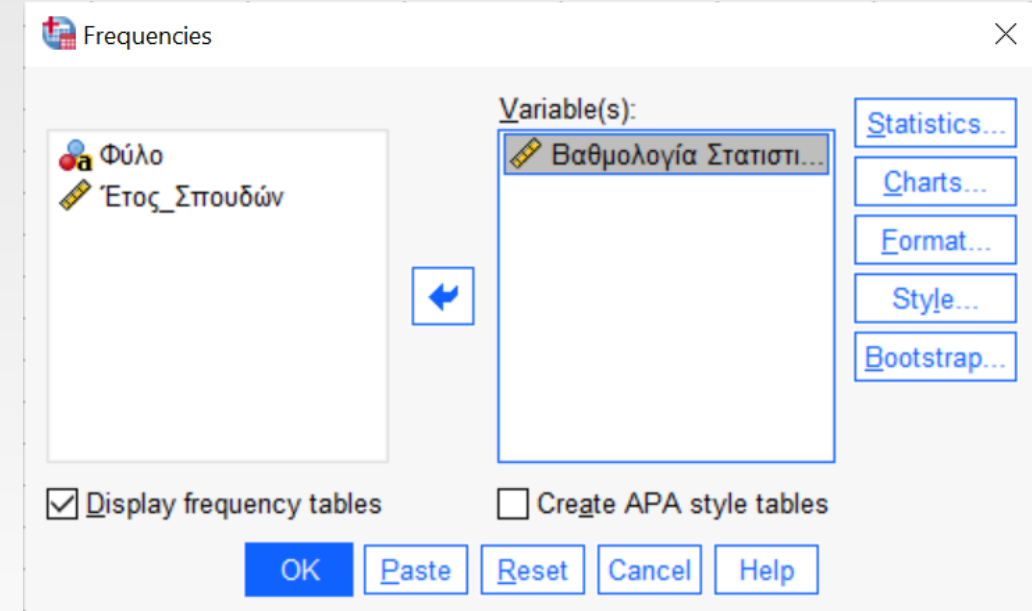

Από το αναδυόμενο παράθυρο **Frequency Statistics:**

➢Ενεργοποιούμε την επιλογή **Quartiles** (Για εμφάνιση τεταρτημορίων**).**

➢Ενεργοποιούμε την επιλογή **Cut points for** και αναγράφουμε τον αριθμό 10, έτσι ώστε να εμφανίσει τα τεταρτημόρια 10%, 20%, … , 90%.

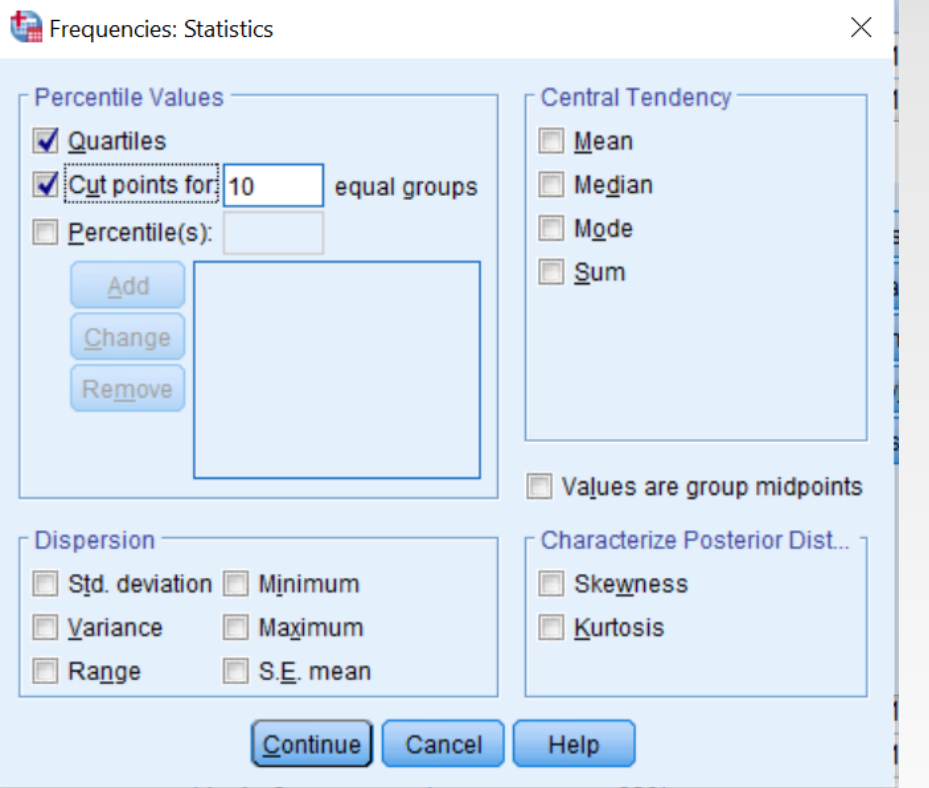

▪Ενεργοποιούμε την επιλογή **Percentile(s)**

❖Για το ποσοστημόριο 2% στο κενό πλαίσιο δίπλα γράφω 2 και στην συνέχεια επιλέγω **add.** Παρατηρούμε ότι η επιλογή μεταφέρθηκε στο κάτω μεγάλο πλαίσιο.

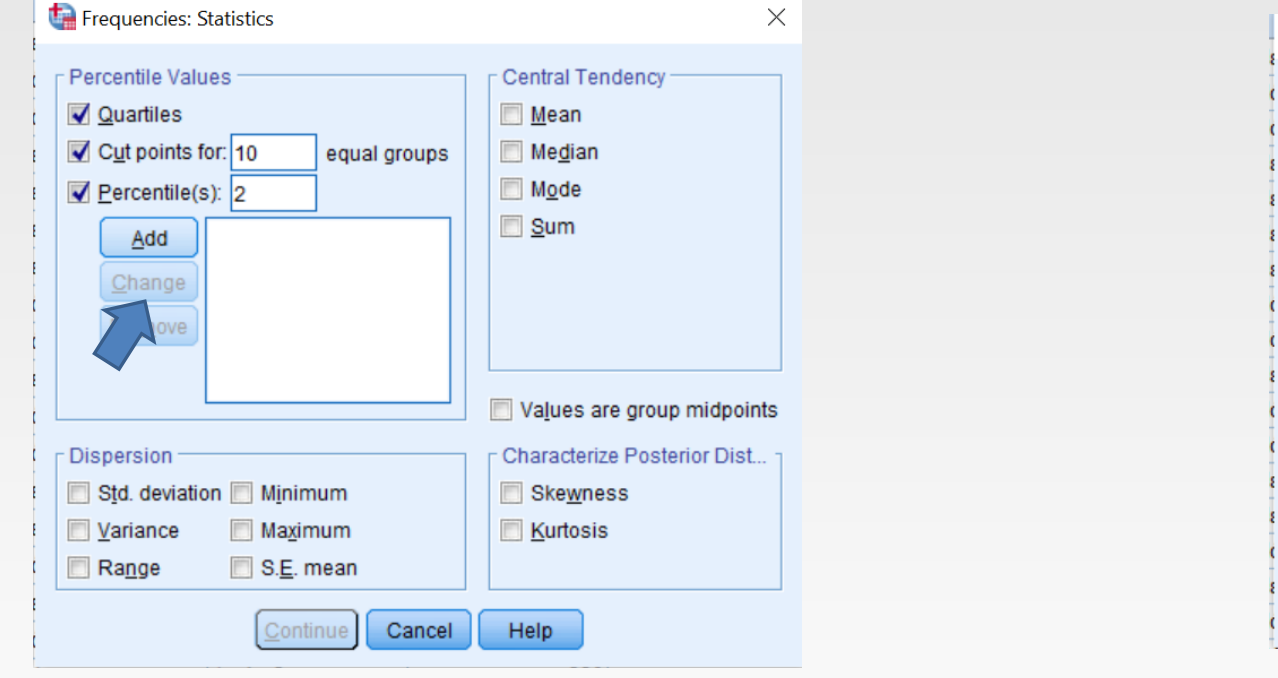

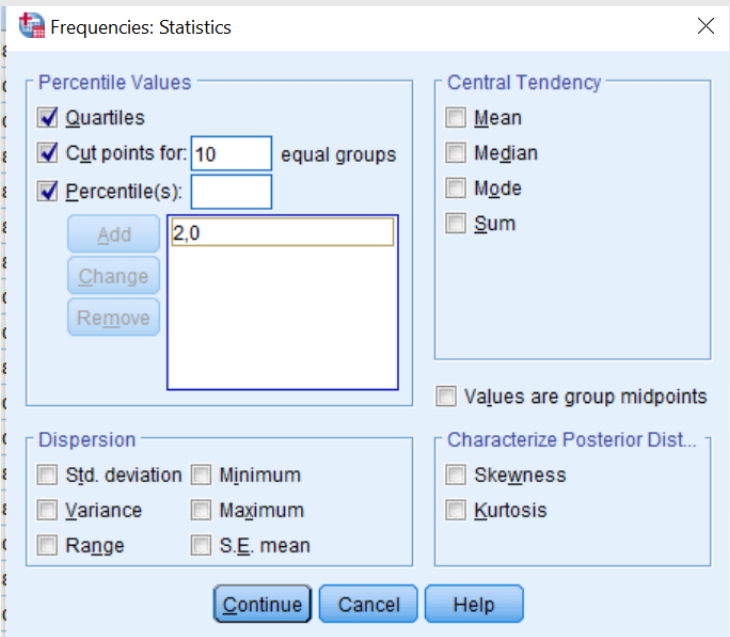

 $\blacksquare$ Με τον ίδιο τρόπο προσθέτω τα τεταρτημόρια 23% και 85%.

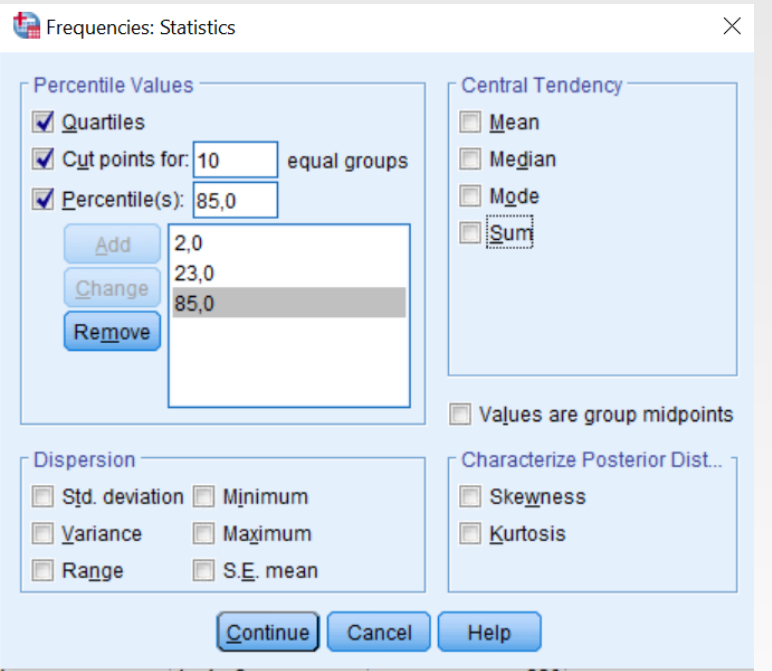

▪Αλλαγές ή διαγραφές από το μεγάλο πλαίσιο γίνετε επιλέγοντας τα και πατώντας αντίστοιχα **Change** ή **Remove**.

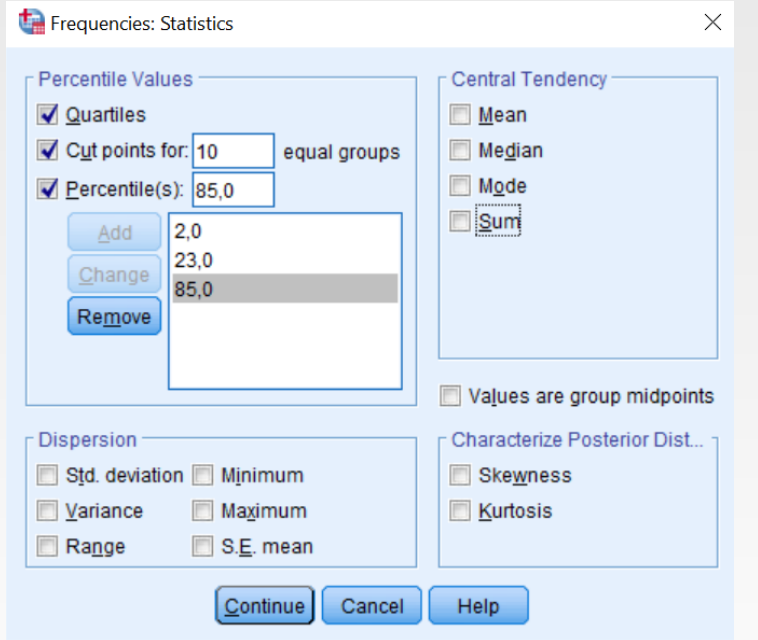

#### ▪Στην συνέχεια πατάμε **Continue** και μετά **ok.**

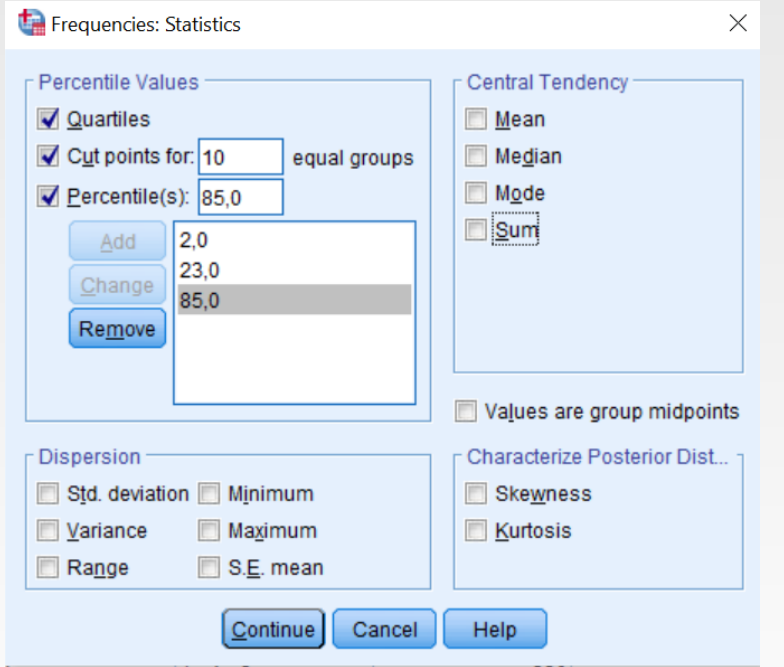

#### ▪Το output του **SPSS** μας δίνει τα παρακάτω αποτελέσματα.

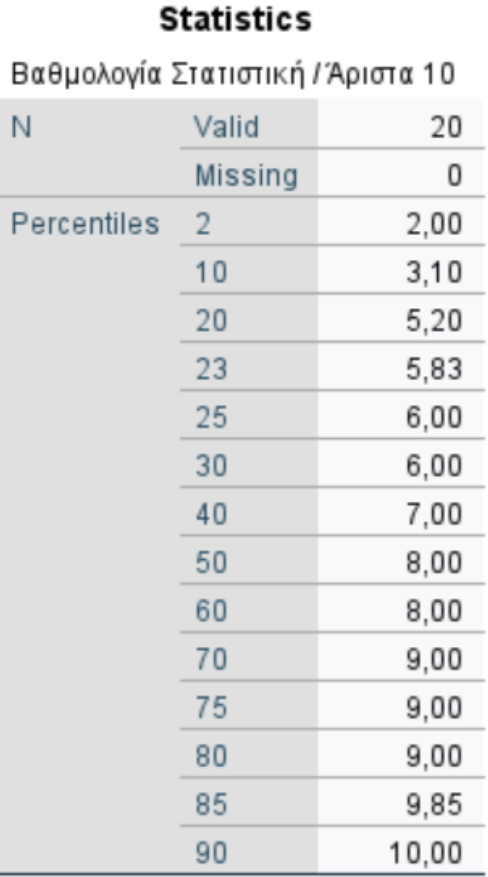

#### **Ερμηνεία Αποτελεσμάτων:**

- **Για παράδειγμα, ο πίνακας μας** πληροφορεί ότι το εκατοστημόριο 30 είναι 6.
- **Αυτό σημαίνει ότι τουλάχιστον το 30% των φοιτητών πέτυχαν βαθμολογία στην στατιστική το πολύ** .

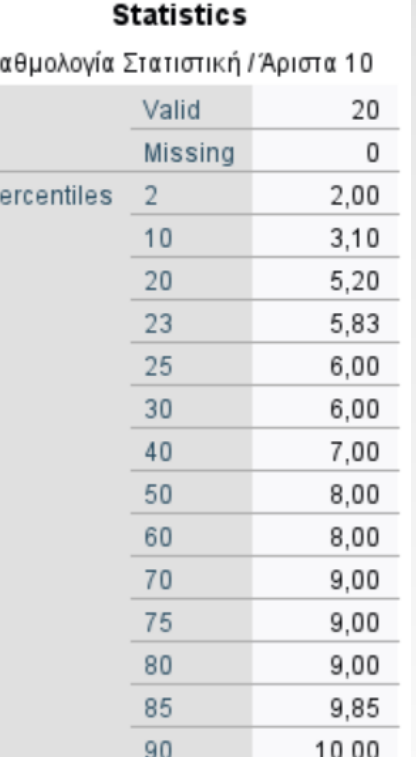

B

#### **Ερμηνεία Αποτελεσμάτων:**

▪Παρόμοια συμπεράσματα μπορούμε να βγάλουμε και για τα υπόλοιπα ποσοστημόρια.

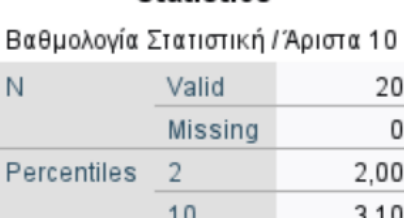

**Statistics** 

N

Perce

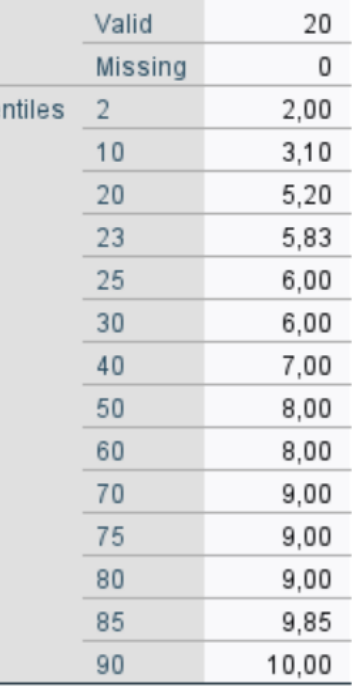

▪Στο θηκόγραμμα παριστάνονται περιγραφικά μέτρα όπως η διάμεσος, το 25<sup>ο</sup> και 75<sup>ο</sup> ποσοστιαίο σημείο και οι ακραίες τιμές («αντιφατικές» τιμές σε σχέση με τις υπόλοιπες παρατηρούμενες τιμές του συνόλου δεδομένων).

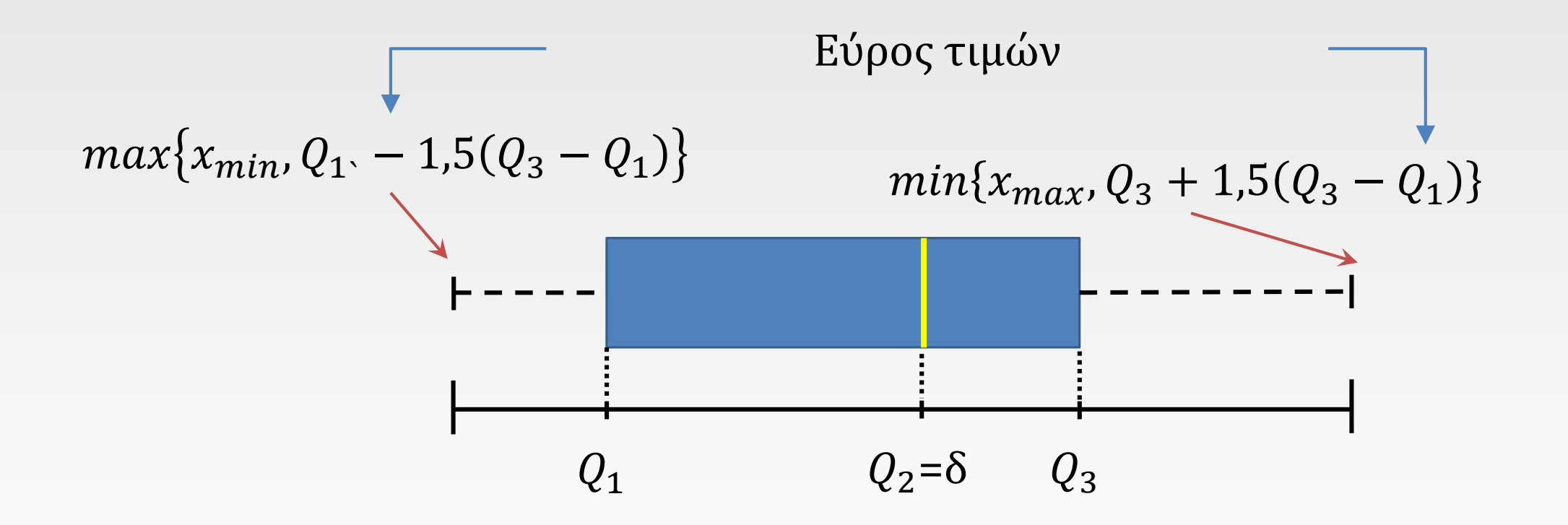

**■Το κάτω άκρο του κουτιού είναι το 25° ποσοστιαίο** σημείο και το πάνω άκρο το 75 ο .

**-Η διάμεσος παριστάνεται από μία οριζόντια γραμμή μέσα** στο κουτί.

▪Στην αρχή και στην κορυφή του σχήματος σημειώνονται δύο οριζόντιες γραμμές, που αναφέρονται ως φράχτες (**whiskers**, τιμές δηλαδή που εκτείνονται εκατέρωθεν των ορίων της θήκης σε µήκος 1, 5 φορές του ενδοτεταρτηµοριακού πλάτους).

▪Το θηκόγραμμα μας βοηθά στο να δούμε αν υπάρχουν ακραίες τιμές (τιμές πέρα από τους **whiskers**, επισημαίνονται με **«ο»** και είναι ακραίες, ενώ με **«** \* **»** επισημαίνονται οι **extreme)**.

▪Το θηκόγραμμα μας βοηθάει επίσης στο να εντοπίσουμε πιθανές αποκλίσεις από την κανονική κατανομή (αν η διάμεσος είναι πιο κοντά στην κορυφή ή στην αρχή του κουτιού και όχι στο κέντρο).

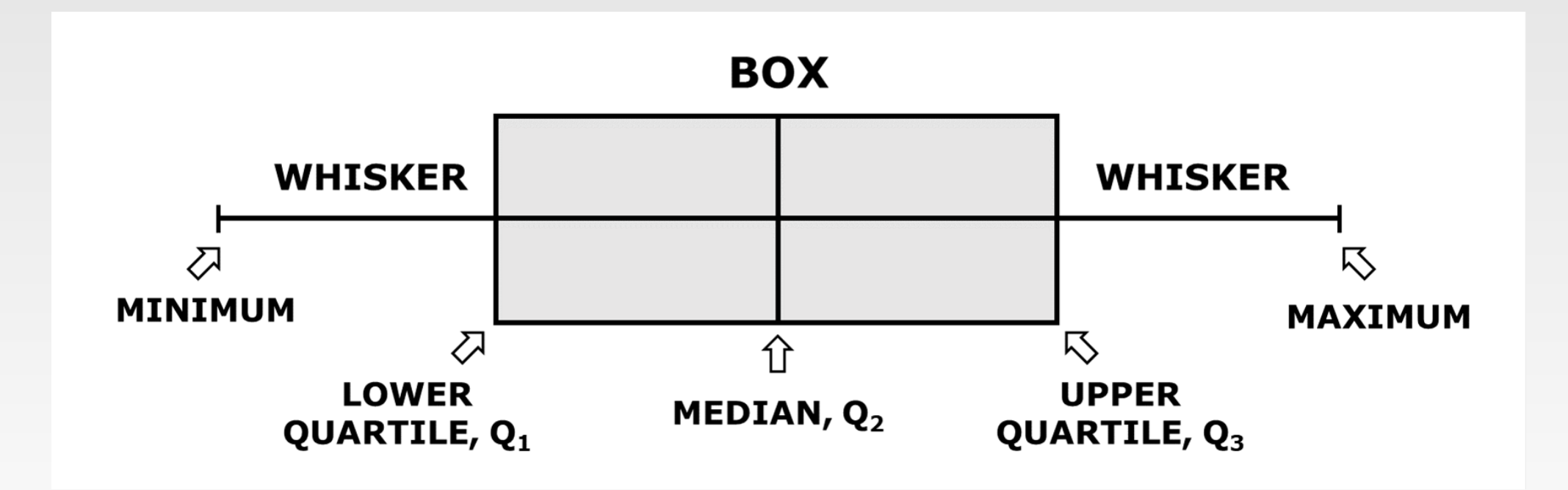

▪Ο κάτω και άνω φράκτης καθορίζονται από τις εξής σχέσεις:

**Κάτω φράχτης** =  $max\{x_{min}, Q_1, -1, 5(Q_3 - Q_1)\}$ **Άνω Φράχτης=**  $min\{x_{max}, Q_3 + 1, 5(Q_3 - Q_1)\}$ 

▪**Αν δεν υπάρχουν ακραίες χαμηλές τιμές τότε ο κάτω φράχτης απεικονίζει την ελάχιστη τιμή της μεταβλητής.**

▪**Αν δεν υπάρχουν ακραίες υψηλές τιμές τότε ο άνω φράχτης απεικονίζει την μέγιστή τιμή της μεταβλητής.**

#### **Παρατήρηση:**

▪Ο όρος ακραία τιμή αναφέρεται σε μία παρατήρηση η οποία κατά μία έννοια είναι «αντιφατική» σε σχέση με τις υπόλοιπες παρατηρούμενες τιμές του συνόλου δεδομένων.

▪Οι ακραίες τιμές αρχικά θα πρέπει να επισημαίνονται και αφού διαπιστωθεί ότι δεν πρόκειται για λάθη κατά την πληκτρολόγηση των δεδομένων να μελετώνται.

▪Δε συνιστάται ο αυτόματος αποκλεισμός τους από την έρευνα χωρίς καμία διάκριση, καθώς πολλές φορές και οι ακραίες τιμές περικλείουν εξίσου σημαντικές πληροφορίες.

Θα δημιουργήσουμε το θηκόγραμμα της μεταβλητής «βαθμολογία» από τα δεδομένα του αρχείου 01\_Άσκηση DATA.sav

Ακολουθούμε την διαδρομή

**Graphs** ⟶ **Boxplot**

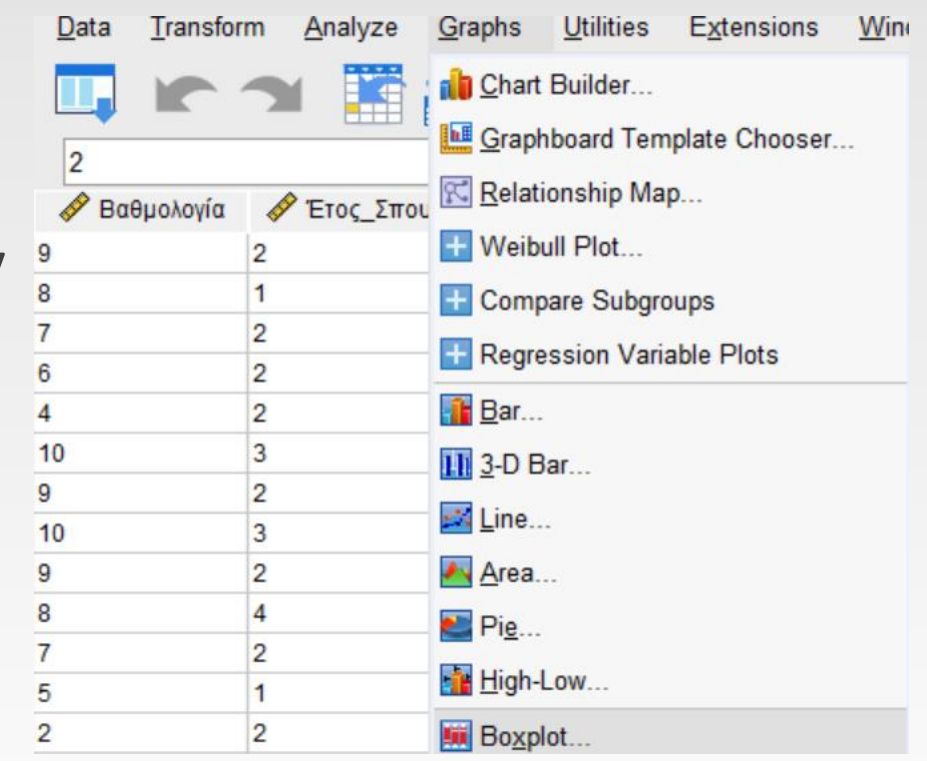

- Στο νέο αναδυόμενο παράθυρο **Boxplot**
- ▪Επιλέγουμε το **Simple**

και

*Eλπό τις επιλογές Data in Chart* **Are** την **Summaries of separate variables.**

Στην συνέχεια πατάμε **Define.**

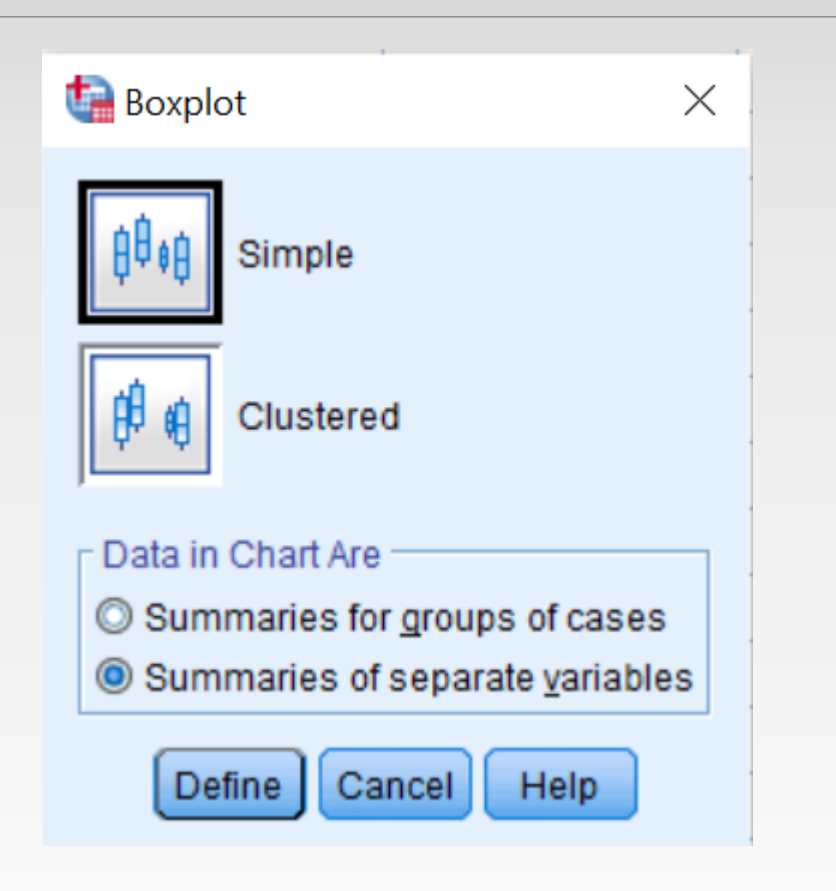

Στο επόμενο παράθυρο **Define Simple Boxplot Summaries of Separate Variables** που εμφανίζεται.

▪Μεταφέρουμε στο παράθυρο **Boxes Represent** την μεταβλητή της οποίας θέλουμε να δημιουργήσουμε το θηκόγραμμα.

Στην συνέχεια πατάμε **OK.**

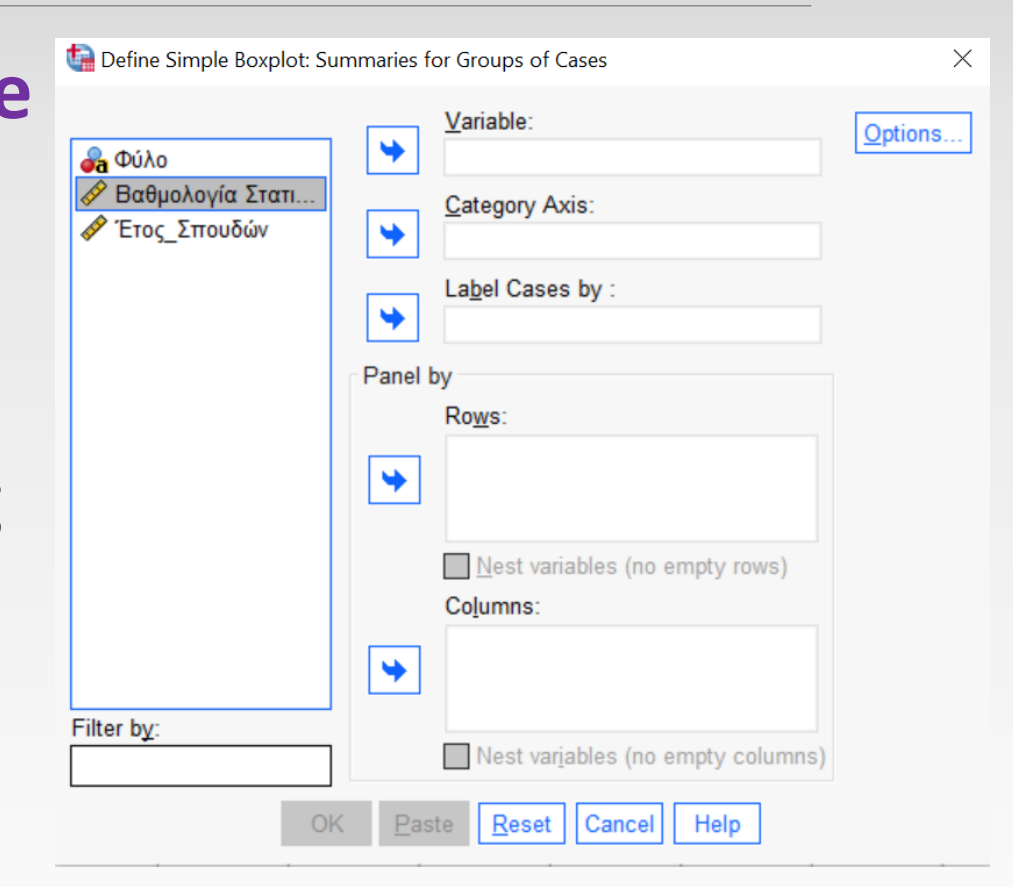

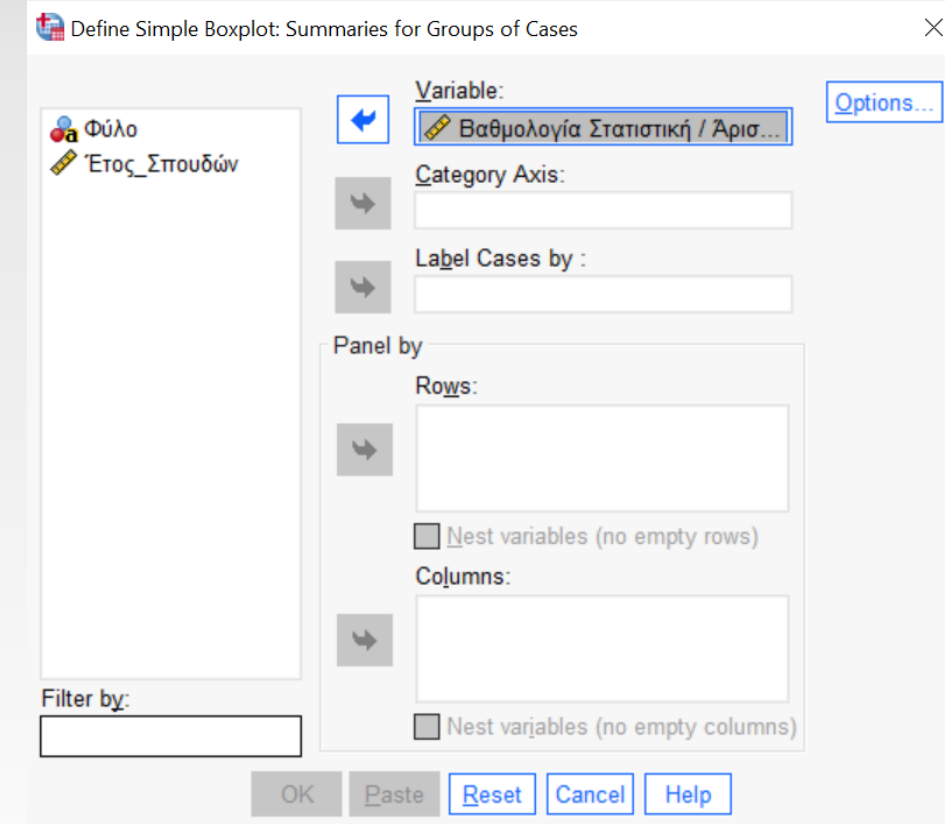

Στο Output του SPSS εμφανίζεται το ζητούμενο θηκόγραμμα.

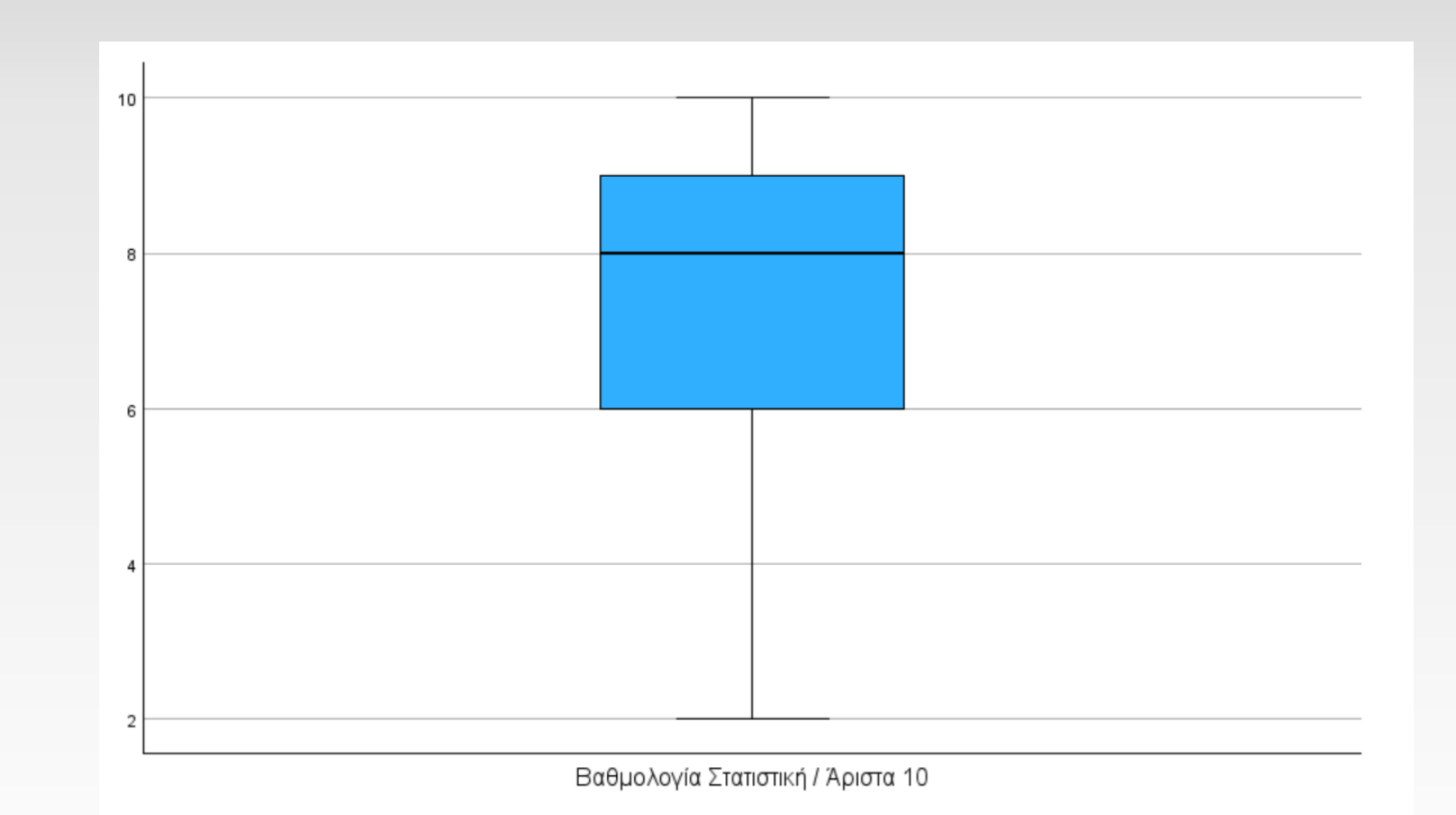

- Από το θηκόγραμμα βλέπουμε ότι δεν υπάρχουν ακραίες τιμές.
- Το κάτω και το άνω μέρος του μπλε ορθογωνίου είναι οι τιμές των τεταρτημόριών  $Q_1$ ,  $Q_3$  αντίστοιχα.

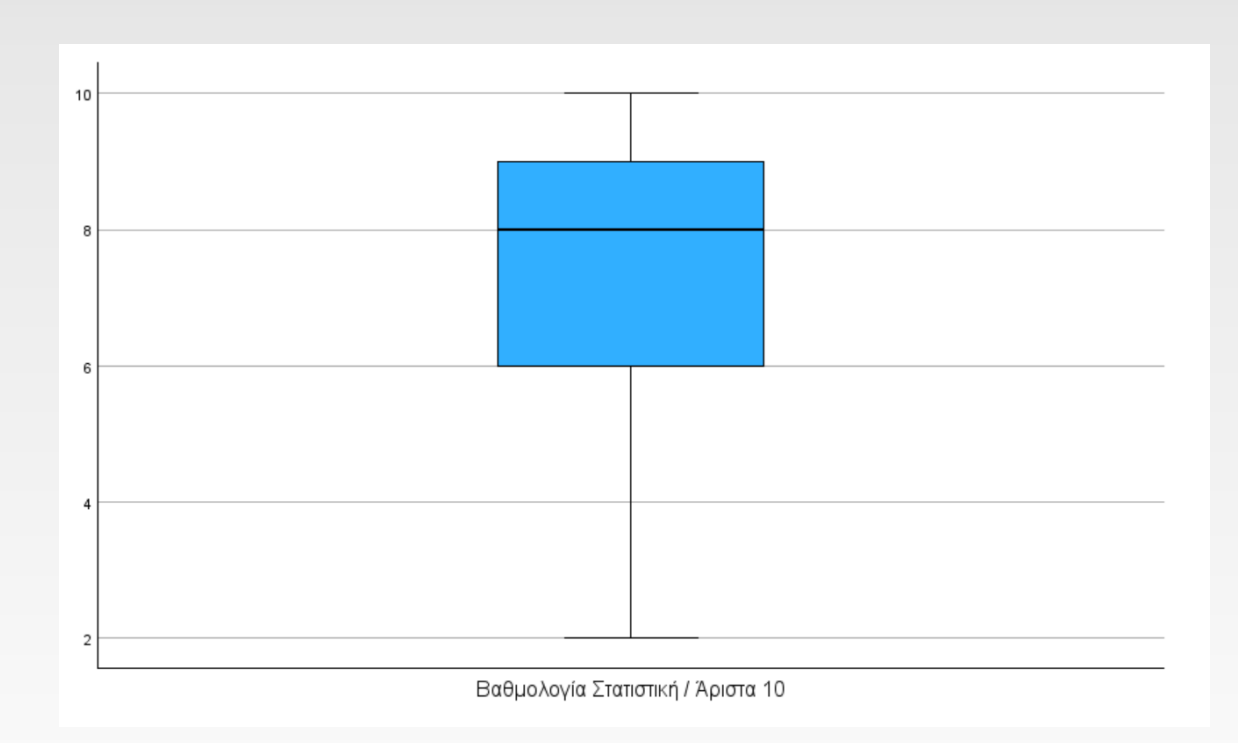

- Η μαύρη γραμμή εντός του μπλε ορθογωνίου εμφανίζεται στο ύψος της διαμέσου.
- Τέλος η κάτω και η άνω γραμμή, εφόσον δεν υπάρχουν ακραίες τιμές, απεικονίζουν την ελάχιστη και την μέγιστη παρατήρηση αντίστοιχα.

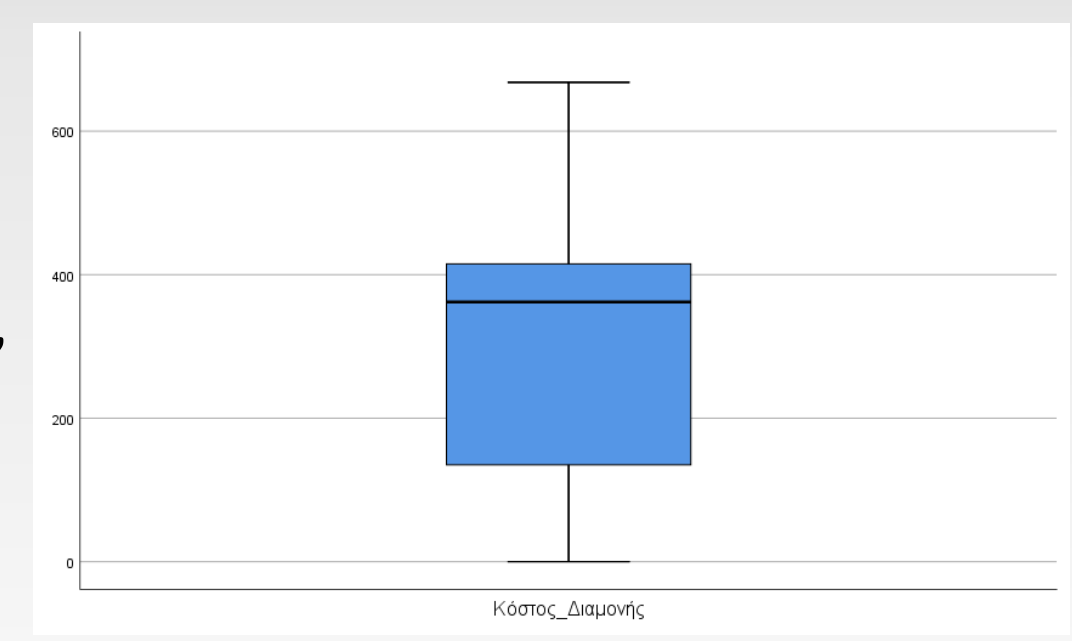

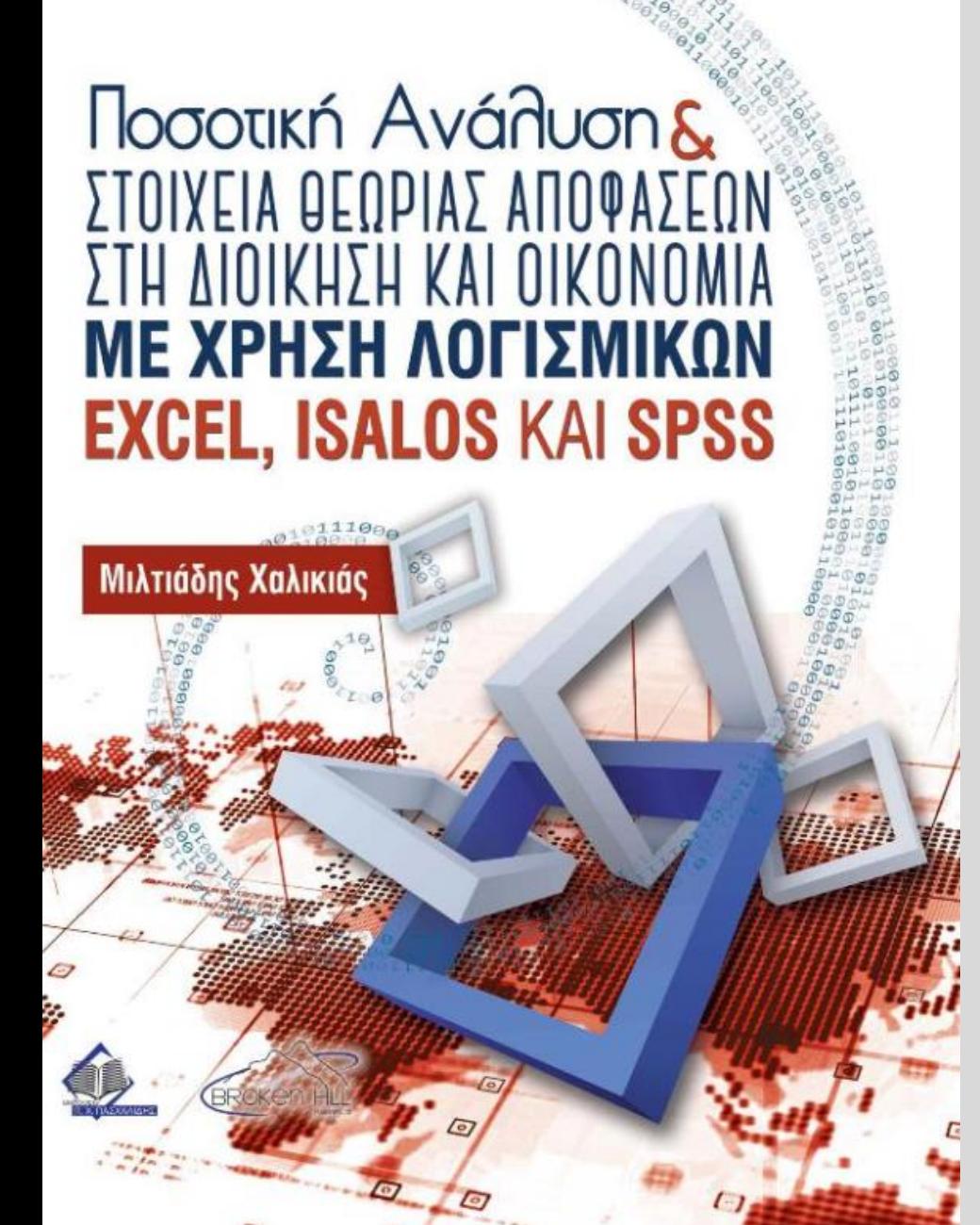

# Βιβλιογραφία

ΠΑΔΑ - ΣΔΟΚΕ - ΤΜΉΜΑ ΛΟΓΙΣΤΙΚΉΣ ΚΑΙ ΧΡΗΜΑΤΟΟΙΚΟΝΟΜΙΚΉΣ

#### Βιβλιογραφία

Χαλικιάς Μ. Ποσοτική Ανάλυση και Στοιχεία Θεωρίας Αποφάσεων στη Διοίκηση και Οικονομία με Χρήση Λογισμικών EXCEL, ISALOS και SPSS, Eκδόσεις Broken Hill Publishers Ltd, 2021

David Williams, Weighing the Odds, A course in Probability and Statistics, Cambridge University Press, 2001

Alder, H. L. and Roessler, E. B. Introduction to Probability and Statistics. 6th edition, W. H. Freeman & Company.